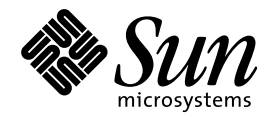

Solaris 7 Maintenance Update 1 ご 使用にあたって (SPARC 版)

Sun Microsystems, Inc. 901 San Antonio Road Palo Alto, CA 94303–4900 U.S.A.

> Part No: 805-7850–10 1999 年 4 月

本製品およびそれに関連する文書は著作権法により保護されており、その使用、複製、頒布および逆コンパイルを制限するライセンスの もとにおいて頒布されます。日本サン・マイクロシステムズ株式会社の書面による事前の許可なく、本製品および関連する文書のいかな る部分も、いかなる方法によっても複製することが禁じられます。

本製品の一部は、カリフォルニア大学からライセンスされている Berkeley BSD システムに基づいていることがあります。UNIX は、X/ Open Company, Ltd. が独占的にライセンスしている米国ならびに他の国における登録商標です。フォント技術を含む第三者のソフ トウェアは、著作権により保護されており、提供者からライセンスを受けているものです。

RESTRICTED RIGHTS: Use, duplication, or disclosure by the U.S. Government is subject to restrictions of FAR 52.227–14(g)(2)(6/87) and FAR 52.227–19(6/87), or DFAR 252.227–7015(b)(6/95) and DFAR 227.7202–3(a).

本製品に含まれる HG 明朝 L と HG ゴシック B は、株式会社リコーがリョービイマジクス株式会社からライセンス供与されたタイプ フェースマスタをもとに作成されたものです。平成明朝体 W3 は、株式会社リコーが財団法人 日本規格協会 文字フォント開発・普及セ<br>ンターからライセンス供与されたタイプフェースマスタをもとに作成されたものです。また、HG 明朝 L と HG ゴシック B の補助漢字<br>部分は、平成明朝体 W3 の補助漢字を使用しています。なお、フォントとして無断複製することは禁止されています。

Sun、Sun Microsystems、Solaris 7 Maintenance Update、Solstice AutoClient、JumpStart、NFS、Solstice AdminSuite は、米国およびそ の他の国における米国 Sun Microsystems, Inc. (以下、米国 Sun Microsystems 社とします) の商標もしくは登録商標です。

サンのロゴマークおよび Solaris は、米国 Sun Microsystems 社の登録商標です。

すべての SPARC 商標は、米国 SPARC International, Inc. のライセンスを受けて使用している同社の米国およびその他の国における商標 または登録商標です。SPARC 商標が付いた製品は、米国 Sun Microsystems 社が開発したアーキテクチャに基づくものです。

OPENLOOK、OpenBoot、JLE は、日本サン・マイクロシステムズ株式会社の登録商標です。

本書で参照されている製品やサービスに関しては、該当する会社または組織に直接お問い合わせください。

OPEN LOOK および Sun Graphical User Interface は、米国 Sun Microsystems 社が自社のユーザおよびライセンス実施権者向けに開発し ました。米国 Sun Microsystems 社は、コンピュータ産業用のビジュアルまたはグラフィカル・ユーザインタフェースの概念の研究開発 における米国 Xerox 社の先駆者としての成果を認めるものです。米国 Sun Microsystems 社は米国 Xerox 社から Xerox Graphical User Interface の非独占的ライセンスを取得しており、このライセンスは米国 Sun Microsystems 社のライセンス実施権者にも適用されます。

本書は、「現状のまま」をベースとして提供され、商品性、特定目的への適合性または第三者の権利の非侵害の黙示の保証を含みそれに 限定されない、明示的であるか黙示的であるかを問わない、なんらの保証も行われないものとします。

本製品が、外国為替および外国貿易管理法 (外為法) に定められる戦略物資等 (貨物または役務) に該当する場合、本製品を輸出または日 本国外へ持ち出す際には、日本サン・マイクロシステムズ株式会社の事前の書面による承諾を得ることのほか、外為法および関連法規に 基づく輸出手続き、また場合によっては、米国商務省または米国所轄官庁の許可を得ることが必要です。

原典: *Solaris 7 Maintenance Update 1 Release Notes (SPARC Platform Edition)*

Part No: 805–7568–10

Revision A

© 1999 by Sun Microsystems, Inc.

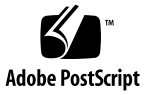

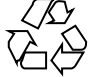

# 目次

はじめに **v**

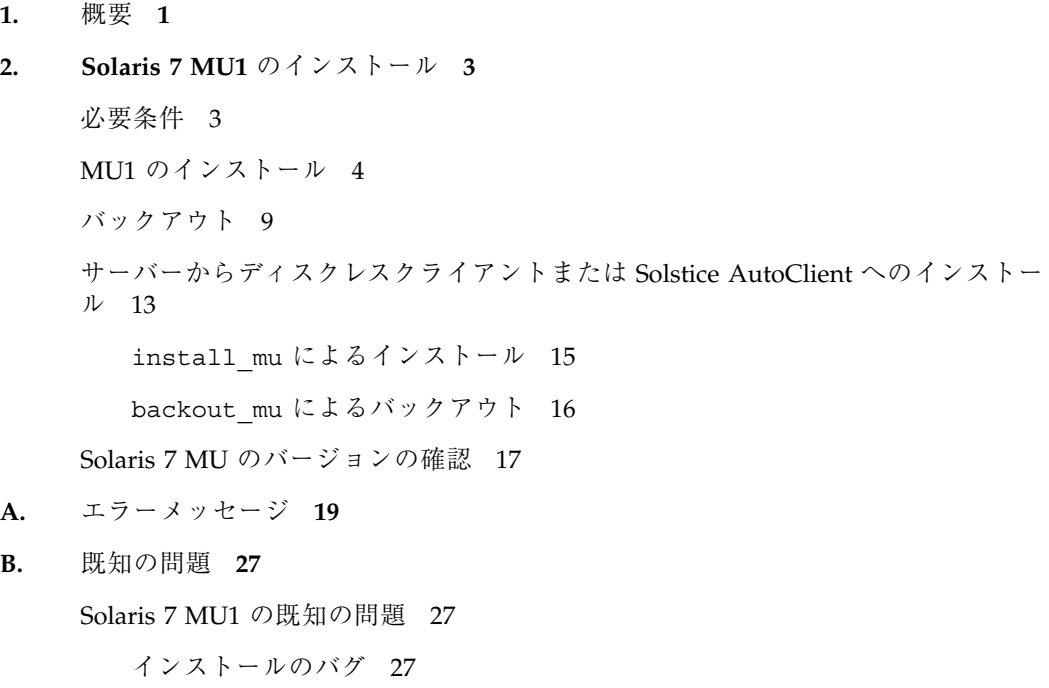

## **C. Solaris 7 MU1** の内容 **31**

パッチリスト 31

**iv** Solaris 7 Maintenance Update 1 ご使用にあたって (SPARC 版) ♦ 1999 年 4 月

## はじめに

『*Solaris*TM *7 Maintenance Update*TM *1* ご使用にあたって *(SPARC*TM 版*)*』では、 Solaris 7 Maintenance Update 1 (以降、MU1 とします) をインストールする方法 について説明します。

## マニュアルの注文方法

SunDocs プログラムでは、米国 Sun Microsystems™, Inc. (以降、Sun™ とします) の 250 冊以上のマニュアルを扱っています。このプログラムを利用して、マニュアル のセットまたは個々のマニュアルをご注文いただけます。

マニュアルのリストと注文方法については、米国 SunExpressTM , Inc. のインター ネットホームページ http://www.sun.com/sunexpress にあるカタログセクショ ンを参照してください。

## 表記上の規則

このマニュアルでは、次のような字体や記号を特別な意味を持つものとして使用し ます。

**v**

表 **P–1** 表記上の規則

| 字体または記号        | 意味                                                         | 例                                                                       |
|----------------|------------------------------------------------------------|-------------------------------------------------------------------------|
| AaBbCc123      | コマンド名、ファイル名、ディレ<br>クトリ名、画面上のコンピュータ<br>出力、またはコード例を示しま<br>す。 | .loqin ファイルを編集します。<br>1s -a を使用してすべてのファイ<br>ルを表示します。<br><i>system</i> % |
| AaBbCc123      | ユーザーが入力する文字を、画面<br>上のコンピュータ出力とは区別し<br>て示します。               | system% su<br>password:                                                 |
| AaBbCc123      | 変数を示します。実際に使用する<br>特定の名前または値で置き換えま<br>す。                   | ファイルを削除するには、rm<br>filename と入力します。                                      |
| $\mathfrak{g}$ | 参照する書名を示します。                                               | 『コードマネージャ・ユーザーズ<br>ガイド』を参照してください。                                       |
| ΓI             | 参照する章、節、ボタンやメ<br>ニュー名、または強調する単語を<br>示します。                  | 第5章「衝突の回避」を参照して<br>ください。<br>この操作ができるのは、「スー<br>パーユーザー  だけです。             |
| ∖              | 枠で囲まれたコード例で、テキス<br>トがページ行幅を越える場合、<br>バックスラッシュは継続を示しま<br>す。 | sun% grep ' <sup>^</sup> #define \<br>XV VERSION STRING'                |

ただし AnswerBook2TM では、ユーザーが入力する文字と画面上のコンピュータ出力 は区別して表示されません。

コード例は次のように表示されます。

■ C シェルプロンプト

system% **command y**|**n** [*filename*]

- Bourne シェルおよび Korn シェルのプロンプト system\$ **command y**|**n** [*filename*]
- スーパーユーザーのプロンプト system# **command y**|**n** [*filename*]
- **vi** Solaris 7 Maintenance Update 1 ご使用にあたって (SPARC 版) ◆ 1999 年 4 月

[ ] は省略可能な項目を示します。上記の場合、*filename* は省略してもよいことを示 します。

| は区切り文字 (セパレータ) です。この文字で分割されている引数のうち 1 つだけ を指定します。

キーボードのキー名は英文で、頭文字を大文字で示します (例: Shift キーを押しま す)。ただし、キーボードによっては Enter キーが Return キーの動作をします。

ダッシュ (-) は 2 つのキーを同時に押すことを示します。たとえば、Ctrl-D は Control キーを押したまま D キーを押すことを意味します。

## 一般規則

■ 「x86」という用語は、一般に Intel 8086 ファミリに属するマイクロプロセッサを 意味します。これには、Pentium、Pentium Pro の各プロセッサ、および AMD と Cyrix が提供する互換マイクロプロセッサチップが含まれます。このマニュア ルでは、このプラットフォームのアーキテクチャ全体を指すときに「x86」 という用語を使用し、製品名では「Intel 版」という表記で統一しています。

**viii** Solaris 7 Maintenance Update 1 ご使用にあたって (SPARC 版) ◆ 1999 年 4 月

<sup>第</sup> **1** <sup>章</sup>

概要

『*Solaris 7 Maintenance Update 1* ご使用にあたって *(SPARC* 版*)*』では、 Solaris 7 MU1 をインストールする方法について説明します。MU1 は、インストール時に パッチの検査を統合的に行い、1 つの手順でインストールできるようにパッケージ されたパッチのセットです。このマニュアルは、MU1 をインストールするシステム 管理者を対象としています。システム管理に関する一般的な手順の詳細は、 『*Solaris* のシステム管理 *(*第 *1* 巻*)*』および『*Solaris* のシステム管理 *(*第 *2* 巻*)*』 を参照してください。

Solaris 7 MU1 は、Solaris 7 が稼働しているシステムであればどのロケールでも適用 できます。インストールを行うと、システムにインストール済みの Solaris 7 以後の パッチを元に戻すことなく、以前インストールしたパッチを自動的に更新します。

MU1 は、Solaris オペレーティング環境を検証されたパッチレベルまで更新するた めに設計されています。特定のパッチだけをインストールする場合は、通常のサ ポートチャネルを通じて行なってください。

注 **-** この製品名は Solaris 7 MU1 ですが、コード、パス名またはパッケージパス名 には Solaris 2.7 または SunOS™ 5.7 が使用されている場合があります。記載され ているとおりのコードあるいはパス名を使用してください。

Solaris 7 MU1 のインストール手順に従えば、MU1 パッチを個別にインストールす る場合に比べてかなりの時間を節約できます。Solaris 7 MU1 のインストール時間 は、次の項目によって異なります。

- マシンの CPU スピード
- 選択した install\_mu オプション

■ install mu とパッチセットにアクセスするために使用する CD-ROM ドライ ブ、ハードディスク、またはネットワークの転送速度

バックアウトオプションを無効にして MU1 をインストールする場合、インストール は更に速くなります。ただし、MU1 が提供するパッチはバックアウトできません。

初期インストールを実行している場合に、install\_mu を少しでも速く実行させる には、–u オプションを指定します。このオプションは install\_mu の検査を省略 します。−u オプションを指定しない場合、更新するファイルが初期インストール後 変更されていないかどうかを検証します。

<sup>第</sup> **2** <sup>章</sup>

## **Solaris 7 MU1** のインストール

この章では、スタンドアロンシステムに、あるいはサーバーからディスクレスク ライアントまたは Solstice AutoClient™ に Solaris 7 MU1 をインストールする方法 について説明します。カスタマイズした JumpStart™ (自動インストール) プロセス の一環として Solaris 7 MU1 をインストールする場合は、『*Solaris* のインストール *(*上級編*)*』を参照してください。

## 必要条件

ファイルシステムごとに必要なディスク容量は次の項目によって異なります。

- バックアウトオプションを選択したかどうか
- バックアウトデータを保存するときのバックアウトディレクトリの位置
- ファイルシステムごとに利用可能なディスクパーティションおよびディスク容量 と、それに対するファイルシステムごとに必要なパッチのディスク容量
- システムのロケール
- すでにいくつかの MU パッチがシステムにインストールされているかどうか
- クライアント、サーバー、またはサービス領域のどれにパッチを適用するのか

install\_mu スクリプトはファイルシステムごとに必要なディスク容量を算出し て、その容量を報告します。可能であれば、バックアウトのディスク容量も報告し ます。容量の計算には数分かかります。

install mu スクリプトは、1 つまたは複数のファイルシステムに容量が足りない と判断した場合、それ以上処理しません。パッチのインストールに必要な容量は正 確に計算されますが、バックアウトデータに必要な容量は予測したものであり、実 際に必要な容量よりも多く報告されることがあります。

- パッチセット (および、必要であればバックアウトデータ) を適用するのに十分な 容量があり、容量の計算を省略したい場合には、install\_mu に −f オプション を付けて実行します。
- パッチを適用せずに、利用可能なディスク容量と必要なディスク容量だけを報告 させる場合は、install\_mu に −D オプションを付けて実行します。

注 **-** Solaris 7 MU1 は、Solaris 7 オペレーティング環境が稼働しているシステム上に のみインストールできます。

## **MU1** のインストール

Solaris 7 MU1 をインストールするには、install\_mu を実行するシステムと対象と なるシステムで Solaris 7 がすでに稼働していなければなりません。

MU1 はシステムライブラリにパッチを適用するため、MU1 をインストールする前 にシステムをシングルユーザーモードでリブートするのが最善の方法です。マル チユーザーシステム上では、パッチを適用していないライブラリにプロセスがマッ プされ、古いライブラリの別のセクションへのマップが試みられた場合、システム が不安定になります。

シングルユーザーモードでは、ネットワークサービスは使用できません。MU1 イ メージが CD 上ではなくネットワーク上にある場合、シングルユーザーモードでシ ステムをブートする前に MU1 イメージをネットワークからローカルシステムにコ ピーしなければなりません。

十分なローカルディスク容量がないため MU1 イメージをローカルにコピーでき ない場合や CD がないまたはつながっていない場合、あるいはシステムをシング ルユーザーモードにできない場合には、マルチユーザーモードで NFSTM を使用して MU1 をインストールすることになります。この場合、システムをできるだけ静かな 状態 (つまり、ユーザーがすべてログアウトし、実行されているジョブがない状態) にしておく必要があります。

**4** Solaris 7 Maintenance Update 1 ご使用にあたって (SPARC 版) ♦ 1999 年 4 月

注 **-** 必ずオペレーティングシステムのバックアップをとった後、手順を進めてくだ さい。

Solaris 7 MU1 をインストールするには、次の手順に従います。

- **1.** 重要なユーザープロセスまたはシステムプロセスが実行されていないことを確認 します。
- **2.** 現在のセッションを終了します。 CDE ログイン画面が表示されます。
- **3.** 「オプション」ボタンをクリックして、「コマンド行ログイン」を選択します。 ログインプロンプトが表示されます。
- **4.** ログイン名として **root** を入力し、**root** のパスワードを入力します。

login: **root** password: *root password*

**5.** シングルユーザーモードでリブートします。**root** のシェルプロンプトで次のよう に入力します。

# **reboot -- -s**

注 **-** shutdown または init コマンドで実行レベルをマルチユーザーモードから シングルユーザーモードへ変更すると、vold プロセスが実行されたままになる ことがあります。この状態で MU1 CD をマウントしようとすると、問題が発生 することがあります。

**6. root** のパスワードを入力します。 システムが次のメッセージを表示し、システム保守モードになっていることを確 認します。

Solaris 7 MU1 のインストール **5**

```
Entering System Maintenance Mode
Sun Microsystems Inc. SunOS 5.7 Generic October 1998
```
- CD から install\_mu を実行している場合、手順 7 に進みます。
- MU1 イメージのローカルコピーから install\_mu を実行している場合、手順 8 に進みます。
- **7. MU1 CD** をマウントするには、**CD** をドライブに挿入し、**root** のシェルプロンプ トで次のように入力します。

# **mount -o ro -F hsfs /dev/dsk/c0t6d0s0 /cdrom**

注 **-** CD-ROM ドライブが c0 以外のコントローラにあるか、t6 以外のターゲッ トにあることがあります。この場合は CD-ROM デバイスへのパスを変更する必 要があります。CD-ROM ドライブのマウントについては、システム管理者にお 問い合わせください。

**8.** install\_mu を実行します。

#

```
■ MU1 イメージのローカルコピーから実行するには、次のように入力します。
```

```
# cd <MU1 が格納されているローカルディレクトリ>
# ./install_mu <任意のオプション>
```
■ MU1 CD から実行するには、次のように入力します。

# **cd /cdrom** # **./install\_mu** <任意のオプション>

以下のオプションがコマンド行で使えます。

表 **2–1** install\_mu のコマンド行オプション

| オプション           | 説明                                                                                                    |
|-----------------|----------------------------------------------------------------------------------------------------|
| $-u$            | 無条件のインストール。更新されるファイルが初期インストール状<br>熊から変更されているかどうかを検証しない                                                                                        |
| $-d$            | パッチをバックアップしない。この引数を使うとソフトウェアのイ<br>ンストールに要する時間が短縮される。ただし、個々のパッチを<br>バックアウトできなくなる。-B オプションと組み合わせて使うこ<br>とはできない                                  |
| $-p$ patchdir   | すべてのパッチが含まれているディレクトリを指定する                                                                                                    |
| -q              | install mu の処理状況を示すドットの表示を無効にする                                                                                                    |
| $-B$ backoutdir | 指定したディレクトリにバックアウトデータを保存する。-d オプ<br>ションと組み合わせて使うことはできない                                                                                        |
| $-f$            | 十分なディスク容量があるかどうかをチェックせずに、パッチセッ<br>トをインストールする。このオプションを使用すると時間が短縮さ<br>れる。ただし、このオプションを使用するときは、十分な容量があ<br>ることを確認しておく。-D オプションと組み合わせて使うことは<br>できない |
| $-D$            | ドライ実行モード。パッチを適用せずに、必要なディスク容量を報<br>告する。-f オプションと組み合わせて使うことはできない                                                                                |
| $-R$ rootdir    | 代替ルートディレクトリを指定する。クライアントのルート領域<br>である rootdir 以下のディレクトリツリー内にあるパッケージシステ<br>ム情報に MU1 を適用するときに使用する。-S オプションと組み<br>合わせて使うことはできない                   |
| -S servicedir   | Solaris のバージョンが異なる場合、またはサーバーとクライアント<br>のアーキテクチャが異なる場合は、そのサービス領域に MU1を適<br>用するときに使用する。-R オプションと組み合わせて使うことは<br>できない                             |

Solaris 7 MU1 のインストール **7**

インストールが終了すると、次のメッセージが表示されます。

install\_mu completed successfully.

- このメッセージが表示された場合は、手順9と10に進み、インストールを完 了します。
- エラーが発生した場合は、手順 11 に進みます。
- **9.** 次のように入力してシステムをリブートします。

# **sync ; reboot**

ここでログインするように求められます。

注 **-** ライブラリの衝突を防ぐために、MU1 をインストールした後に必ずシステ ムをリブートしてください。

**10.** ログイン名とパスワードを入力します。

login: *login* password: *password*

**11.** エラーが発生した場合は、詳細ログファイルでエラー情報がないかどうかを調べ ます。

パッチのインストール時に発生したエラーは、インストールが終了したあと一覧 表示されます。詳細ログファイルを調べてインストールされなかったパッチや パッケージの追加情報がないかどうか確認してください。

# **more** *\$rootdir***/var/sadm/install\_data/Maintenance\_Update\_log.***mu\_version\_name***.***date\_time*

- *\$rootdir* は、更新したシステムのルートディレクトリです。たとえば、ローカ ルシステムの場合、/ になり、ディスクレスクライアントの場 合、/export/root/*clientname* になります。
- *mu\_version\_name* は MU のバージョンを表します (MU1 の場 合、Solaris\_7MU1)。
- **8** Solaris 7 Maintenance Update 1 ご使用にあたって (SPARC 版) ♦ 1999 年 4 月

■ *date\_time* は date +%y%m%d%H%M%S からコピーされた指定日時 ( *yyyymmddHHMMSS*) です。

注 **-** *\$rootdir*/var/sadm/install\_data/Maintenance\_Update\_log は最新の MU ログファイルへのシンボリックリンクです。

エラーコードの説明と対処方法については、付録 A を参照してください。

## バックアウト

Solaris 7 MU1 のパッチは、セットとしてインストール時にパッチの検査を行ってい るため、安定性を最大限にするためバックアウト時もセットで使用してください。 パッチのどれかを削除する必要がある場合は、Solaris 7 MU1 のインストール時に install\_mu の −d オプションを使用しないでください。

個々のパッチをバックアウトする手順は、それぞれのパッチのディレクトリにあり ます。パッチのディレクトリは *\$rootdir*/var/sadm/patch/ にあります。

注 - install\_mu の -d オプションを使用した場合、MU 全体をバックアウトする ことはできません。

MU1 をバックアウトする前にシステムをシングルユーザーモードでリブートするの が最善の方法です。MU1 はシステムライブラリにパッチを適用します。マルチユー ザーシステム上では、パッチを適用したライブラリにプロセスがマップされ、古い ライブラリの別のセクションへのマップが試みられた場合、システムが不安定にな ります。

シングルユーザーモードでは、ネットワークサービスは使用できません。MU1 イ メージが CD 上ではなくネットワーク上にある場合、シングルユーザーモードでシ ステムをブートする前に MU1 イメージをネットワークからローカルシステムにコ ピーしなければなりません。

十分なローカルディスク容量がないため MU1 イメージをローカルにコピーでき ない場合や CD がないまたはつながっていない場合、あるいはシステムをシング ルユーザーモードにできない場合には、マルチユーザーモードで NFSTM を使用して MU1 をインストールすることになります。この場合、システムをできるだけ静かな

Solaris 7 MU1 のインストール **9**

状態 (つまり、ユーザーがすべてログアウトし、実行されているジョブがない状態) にしておく必要があります。

MU1 が提供する backout\_mu スクリプトを使用すると、MU 全体をバックアウト できます。Solaris 7 MU1 をバックアウトするには、次の手順に従います。

- **1.** 重要なユーザープロセスまたはシステムプロセスが実行されていないことを確認 します。
- **2.** 現在のセッションを終了します。 CDE ログイン画面が表示されます。
- **3.** 「オプション」ボタンをクリックして、「コマンド行ログイン」を選択します。 ログインプロンプトが表示されます。
- **4.** ログイン名として **root** を入力し、**root** のパスワードを入力します。

```
login: root
password: root password
```
**5.** シングルユーザーモードでリブートします。**root** のシェルプロンプトで次のよう に入力します。

# **reboot -- -s**

注 **-** shutdown または init コマンドで実行レベルをマルチユーザーモードから シングルユーザーモードへ変更すると、vold プロセスが実行されたままになる ことがあります。この状態で MU1 CD をマウントしようとすると、問題が発生 することがあります。

- **6. root** のパスワードを入力します。 システムが次のメッセージを表示し、システム保守モードになっていることを確 認します。
- **10** Solaris 7 Maintenance Update 1 ご使用にあたって (SPARC 版) ♦ 1999 年 4 月

```
Entering System Maintenance Mode
```
#

Sun Microsystems Inc. SunOS 5.7 Generic October 1998

- CD から backout mu を実行している場合、手順 7 に進みます。
- MU1 イメージのローカルコピーから backout\_mu を実行している場合、手順 8 に進みます。
- **7. MU1 CD** をマウントするには、**CD** をドライブに挿入し、**root** のシェルプロンプ トで次のように入力します。

# **mount -o ro -F hsfs /dev/dsk/c0t6d0s0 /cdrom**

注 **-** CD-ROM ドライブが c0 以外のコントローラにあるか、t6 以外のターゲッ トにあることがあります。この場合は CD-ROM デバイスへのパスを変更する必 要があります。CD-ROM ドライブのマウントについては、システム管理者にお 問い合わせください。

**8.** backout\_mu を実行します。

```
■ MU1 イメージのローカルコピーから実行するには、次のように入力します。
```

```
# cd <MU1 が格納されているローカルディレクトリ>
# ./backout_mu <任意のオプション>
```
■ MU1 CD から実行するには、次のように入力します。

Solaris 7 MU1 のインストール **11**

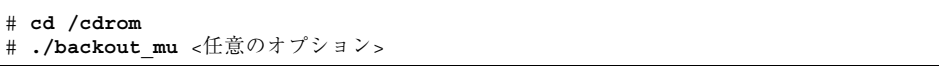

表 **2–2** backout\_mu のコマンド行オプション

| オプション           | 説明                           |
|-----------------|------------------------------|
| $-T$ tooldir    | パッチツールディレクトリの位置を指定する         |
| -q              | backout mu 処理中を示すドット表示を無効にする |
| $-R$ backoutdir | パッチが保存されている代替ディレクトリを指定する     |
| $-R$ rootdir    | 代替ルートディレクトリを指定する             |
| -S servicedir   | 代替サービス領域を指定する                |

バックアウトが完了すると、次のメッセージが表示されます。

backout\_mu completed successfully.

- このメッセージが表示された場合は、手順9と10に進んでバックアウトを完 了してください。
- エラーが発生した場合は、手順 11 に進みます。
- **9.** 次のように入力してシステムをリブートします。

# **sync ; reboot**

ここでログインするように求められます。

注 **-** ライブラリの衝突を防ぐために、MU1 をバックアウトした後に必ずシステ ムをリブートしてください。

**10.** ログイン名とパスワードを入力します。

login: *login* password: *password*

**11.** エラーが発生した場合は、詳細ログファイルでエラー情報がないかどうかを調べ ます。

パッチのバックアウト時に発生したエラーは、バックアウトが終了したあと一覧 表示されます。詳細ログファイルを調べてバックアウトされなかったパッチや パッケージの追加情報がないかどうか確認してください。

# **more** *\$rootdir***/var/sadm/install\_data/MU\_Backout\_log.***mu\_version\_name***.***date\_time*

- *\$rootdir* **は、更新したシステムのルートディレクトリです。たとえば、ローカ** ルシステムの場合、/ になり、ディスクレスクライアントの場 合、/export/root/*clientname* になります。
- *mu\_version\_name* は MU のバージョンを表します (MU1 の場 合、Solaris\_7MU1)。
- *date\_time* は date +%y%m%d%H%M%S からコピーされた指定日時 (*yyyymmddHHMMSS*) です。

注 **-** *\$rootdir*/var/sadm/install\_data/MU\_Backout\_log は最新の MU1 ログ ファイルへのシンボリックリンクです。

エラーコードの説明と対処方法については、付録 A を参照してください。

## サーバーからディスクレスクライアントまたは **Solstice AutoClient** へのインストール

マルチユーザーモードで、サーバーからディスクレスクライアントまたは Solstice AutoClient に Solaris 7 MU1 をインストールできます。ただし、クライアントを追

Solaris 7 MU1 のインストール **13**

加しないと install mu を実行できません。Solstice AdminSuite™ の使用方法の詳 細は、『*Solaris 7* インストールライブラリ *(SPARC* 版*)*』を参照してください。

Solaris 7 MU1 をクライアントサーバー環境にインストールする場 合、admclientpatch と install\_mu のどちらを使用するかを決定する必要があ ります。次の表を参照して、どちらの方法を使用するかを決定します。

|                 | admclientpatch | install mu |
|-----------------|----------------|------------|
| パッチを適用する速さ      | 遅い             | 速い         |
| サービス領域の処理       | 自動             | 手動         |
| パッチの適用しやすさ      | 複雑             | 簡単         |
| AdminSuite との統合 | 完全             | なし         |

表 **2–3** admclientpatch と install\_mu の違い

admclientpatch は、AdminSuite のユーティリティで、管理対象のクライアント 群にパッチコレクションのインストールまたは削除を行うツールで

す。install\_mu により MU パッチセットを適用すると、AdminSuite のパッチ管 理プロセスが省略されるため、複数のクライアントで共有するパッチセットを後で 管理するのが難しくなります。これは、クライアント数が多い場合や、MU セット 以外のパッチがインストールまたは削除されている場合に問題になります。

admclientpatch はクライアントのサービス領域に自動的にパッチを適用します。 install\_mu を使用する場合、まず、クライアントごとに −R オプションでパッチ を適用し、次にサービス領域ごとに −S オプションを付けて install\_mu を実行し なければなりません。1 つのサービス領域を複数のクライアントが共有している場 合、install\_mu に −S オプションを付けて 1 回実行するだけでかまいません。この 手順に従えば、クライアントのサービス領域とルート領域の整合性が保たれます。

install\_mu を使用すると、より速くクライアントにパッチを適用できます。これ は、admclientpatch パッチ管理プロセスが省略され、また、admclientpatch の場合には新しいパッチを適用する前に古いリビジョンのパッチが削除されるため です。クライアント数とサービス領域の数が少ない環境でクライアントとサービス 領域にパッチを適用するには、install\_mu の方が便利です。

install\_mu は MU1 パッチをセットとして認識するため、簡単に使用できます。 MU1 パッチディレクトリには、パッチの必要条件を考慮して、適用するすべての パッチを正しい順序でリストしたファイル (.order) が入っていま す。admclientpatch でクライアントにパッチを適用するには、.order ファイル を読み取り、admclientpatch スプール領域にパッチを適用し、次に admclientpatch を実行してクライアントにパッチをインストールするようなスク リプトを作成します。−D (ドライ実行) オプションを付けて install\_mu を実行す ると、.order ファイルの位置がわかります。

クライアントとパッチの管理についての詳細は、http://docs.sun.com にある 『*Solstice AutoClient 2.1* 管理者ガイド』を参照してください。

注 **-** install\_mu と backout\_mu は、サーバーとクライアントの機種 (SPARC ま たは Intel) が同じであっても異なっていても、Solaris 7 MU1 のインストールまたは バックアウトをサポートします。

install\_mu によるインストール

install mu を使用してサーバーからディスクレスクライアントまたは AutoClient へ Solaris 7 MU1 をインストールするには、次の手順に従います。

- **1.** ディスクレスクライアントまたは **AutoClient** を停止します。
- **2.** サーバー上で、次のようにクライアントのルートディレクトリを引数として指定 して、**MU1** のディレクトリにある install\_mu スクリプトを実行します。
	- クライアントのプラットフォームに対応する MU1 イメージのローカルコピー から実行するには、次のように入力します。

# **cd** <MU1 が格納されているローカルディレクトリ> # **./install\_mu -R /export/root/***client\_name*

*client\_name* にはディスクレスクライアントまたは AutoClient のホスト名を指 定します。

■ MU1 CD から実行するには、CD をマウントし、次のように入力します。

Solaris 7 MU1 のインストール **15**

# **cd /cdrom/s7\_maintenance\_update\_1\_sparc** # **./install\_mu -R /export/root/***client\_name*

*client\_name* にはディスクレスクライアントまたは AutoClient のホスト名を指 定します。

- **3.** 対象となるディスクレスクライアントまたは **AutoClient** ごとにこの手順を繰り 返します。
- **4. Solaris 7 MU1** をサーバーのサービス領域にインストールします。サーバーのプ ラットフォームに対応する **MU1** イメージのローカルコピーから実行するには、 次のように入力します。

# **cd** <MU1 が格納されているローカルディレクトリ> # **./install\_mu -S Solaris\_2.7**

#### **5.** ディスクレスクライアントまたは **AutoClient** をブートします。

## backout\_mu によるバックアウト

backout mu を使用してサーバーからディスクレスクライアントまたは AutoClient 上にある Solaris 7 MU1 をバックアウトするには、次の手順に従います。

- **1.** ディスクレスクライアントまたは **AutoClient** を停止します。
- **2.** サーバー上で、次のようにクライアントのルートディレクトリを引数として指定 して、**MU1** のディレクトリにある backout\_mu スクリプトを実行します。
	- クライアントのプラットフォームに対応する MU1 イメージのローカルコピー から実行するには、次のように入力します。

```
# cd <MU1 が格納されているローカルディレクトリ>
# ./backout_mu -R /export/root/client_name
```
*client\_name* にはディスクレスクライアントまたは AutoClient のホスト名を指 定します。

■ MU1 CD から実行するには、CD をマウントし、次のように入力します。

```
# cd /cdrom/s7_maintenance_update_1_sparc
# ./backout_mu -R /export/root/client_name
```
*client\_name* にはディスクレスクライアントまたは AutoClient のホスト名を指 定します。

- **3.** 対象となるディスクレスクライアントまたは **AutoClient** ごとにこの手順を繰り 返します。
- **4.** サーバーのサービス領域にある **Solaris 7 MU1** をバックアウトします。サーバー のプラットフォームに対応する **MU1** イメージのローカルコピーから実行するに は、次のように入力します。

# **cd** <MU1 が格納されているローカルディレクトリ> # **./backout\_mu -S Solaris\_2.7**

**5.** ディスクレスクライアントまたは **AutoClient** をブートします。

## **Solaris 7 MU** のバージョンの確認

Solaris 7 MU のバージョンを確認するには、次のように入力します。

# **cat /etc/release**

Solaris 7 MU1 のインストール **17**

Solaris 7 Maintenance Update 1 ご使用にあたって (SPARC 版) ♦ 1999 年 4 月

付録 **A**

## エラーメッセージ

install mu と backout mu 実行記録は /var/sadm/install data ディレクト リにある Maintenance Update log ファイルと MU\_Backout log ファイルに記 録されます。install\_mu と backout\_mu の実行時、発生したエラーがそれぞれ独 自のメッセージとして表示されるわけではありませんので、そのログファイルを見 てエラーの内容を検証してください。このログファイルに記録されたメッセージ は、各パッチとパッケージのインストールまたはバックアウトの状態を反映してい ます。この付録では、エラーメッセージの例をいくつか示します。

注 **-** 通常、エラーメッセージにはエラーの内容だけが表示され、エラーコード番号 は表示されません。エラーコード番号が表示されるのは、install\_mu または backout mu を呼び出すスクリプトを書いていて、そのスクリプトで異常終了時の 戻り値を知る必要がある場合だけです。

## **Error Code 1**

signal detected.

install\_mu (backout\_mu) is terminating.

説明と対処方法 **:** Control-C が押されて、install\_mu (または、backout\_mu) に割り込みが発生しました。プログラムを起動し直してください。install\_mu をもう一度呼び出す場合は、以前適用したパッチについてのエラーメッセージが ログファイルに現れます。このエラーメッセージは無視してください。

### **Error Code 2:**

install mu (backout mu) is unable to find the INST RELEASE file for the target file system. This file must be present for install mu (backout mu) to function correctly.

説明と対処方法 **:** クライアントのルート領域にファイル /var/sadm/system/admin/INST\_RELEASE が見つかりません。クライアント が適切に作成されなかったか、クライアントが壊れています。クライアントを バックアップして、削除し、作成し直してください。

## **Error Code 3:**

ERROR: Cannot find *\$xcommand* which is required for proper execution of install mu (backout mu).

説明と対処方法: install\_mu と backout\_mu を実行するには、いくつかのシ ステムユーティリティ (たとえば、awk、sed、grep) がサーバーの /usr/bin と /usr/sbin ディレクトリになければなりません。これらのユーティリティの 1 つがありません。システム管理者に問い合わせてください。

### **Error Code 4:**

The -B and -d arguments are mutually exclusive.

説明と対処方法 **:** −d オプションを使用すると、バックアウトデータは保存されま せん。−B オプションは、バックアウトデータを保存するディレクトリを指定し ます。これら 2 つのオプションは一緒に使用できません。どちらか 1 つのオプ ションだけで、install\_mu を起動し直してください。

## **Error Code 5:**

The -p parameter must be a directory. *\$uPATCHDIR* is not a directory.

説明と対処方法 **:** −p オプションに指定した引数が有効なディレクトリではありま せん。有効なディレクトリを −p オプションに指定して、install\_mu (または、 backout mu) を起動し直してください。

### **Error Code 6:**

The -B parameter must be a directory. *\$1* is not a directory.

説明と対処方法 **:** −B オプションに指定した引数がディレクトリではありません。 有効なディレクトリを −B オプションに指定して、install\_mu (または、 backout mu) を起動し直してください。

**20** Solaris 7 Maintenance Update 1 ご使用にあたって (SPARC 版) ♦ 1999 年 4 月

### **Error Code 7:**

Permissions on backout directory *\$BACKOUTDIR* not adequate.

説明と対処方法 **:** −B オプションに指定した引数が書き込み可能なディレクトリで はありません。システム管理者に問い合わせてください。

### **Error Code 8:**

The -R parameter must be a directory. *\$ROOTDIR* is not a directory.

説明と対処方法 **:** −R オプションに指定した引数がディレクトリではありません。 有効なディレクトリを −R オプションに指定して、install\_mu (また は、backout mu) を起動し直してください。

## **Error Code 9:**

The -S parameter must be a directory. /export/*\$1* is not a directory.

説明と対処方法 **:** install\_mu と backout\_mu は、−S オプションに指定した サービス領域を /export 内で探します。現在、−S オプションに指定できる有効 なサービス領域は「Solaris\_2.7」だけです。/export/Solaris 2.7 ディレクト リがなければなりません。このディレクトリがない場合、サービス領域は存在し ません。システム管理者に問い合わせてください。

### **Error Code 10:**

Invalid option.

説明と対処方法 **:** 指定したオプションを認識できません。表示された使用方法を 読んで、install\_mu (または、backout\_mu) を起動し直してください。

## **Error Code 11:**

Can't write to Log File: *\$LOGFILE*

説明と対処方法 **:** install\_mu と backout\_mu は、そのログを *\$ROOTDIR*/var/sadm/install\_data ディレクトリに書き込みます。この install data ディレクトリが書き込み可能かどうかを確認して install\_mu (または、backout\_mu) を起動し直してください。スタンドアロンまたは −S オ プションでサーバーのサービス領域に対して MU1 をインストールした場 合、*\$ROOTDIR* はそのシステムのルートディレクトリです。−R オプションでク

エラーメッセージ **21**

ライアントのルート領域にインストールした場合は、サーバーの /export/root/*client-name* です。

## **Error Code 12:**

SUNWcar (core architecture root) package does not exist in *\$ROOTDIR*/var/sadm/pkg.

説明と対処方法 **:** /var/sadm/pkg/SUNWcar ディレクトリがクライアントまた はサーバーのルート領域にありません。クライアントまたはサーバーが壊れてい ます。システム管理者に問い合わせてください。

### **Error Code 13:**

install mu (backout mu) only supports sparc and i386 architectures. install mu (backout mu) has detected ARCH=*\$LPROC*.

説明と対処方法 **:** アーキテクチャが SPARC または i386 ではないシステムで install mu (または、backout mu) を実行しました。サポートされているプ ラットフォーム上で、install\_mu (または、backout\_mu) を起動し直してくだ さい。

## **Error Code 14:**

-p parameter does not point to a directory containing a .order file. Looked in *\$uPATCHDIR* and in *\$uPATCHDIR*/*\$MU\_TOP*/*\$LPROC*/ Patches.

説明と対処方法 **:** install\_mu は指定されたディレクトリで .order ファイルを 見つけることができませんでした。.order はパッチインストール順序を決める ためのファイルです。このファイルは正しいパッチのインストール順序を決定す るために必要です。install\_mu (または、 backout\_mu) は *\$path\_you\_specified* と *\$path\_you\_specified*/MU/*\$arch*/Patches (*\$arch* は sparc または i386) で .order ファイルを探します。.order ファイルがあるかどうかを確認し て、install\_mu (または、backout\_mu) を起動し直してください。

### **Error Code 15:**

install mu cannot locate patch order (.order) file. Paths searched: ./*\$LPROC*/Patches, *\$MU\_TOP*/*\$LPROC*/Patches, /cdrom/ cdrom0/*\$LPROC*/Patches ./*\$uPATCHDIR*, and ./*\$uPATCHDIR*/*\$MU\_TOP*/ *\$LPROC*/Patches.

**22** Solaris 7 Maintenance Update 1 ご使用にあたって (SPARC 版) ♦ 1999 年 4 月

説明と対処方法 **:** パッチディレクトリを指定する −p オプションが install\_mu (または、backout mu) に指定されていません。したがって、install mu (また は、backout mu) はパッチディレクトリを見つけることができません。−p オプ ションを指定して、install\_mu (または、backout\_mu) を起動し直してくだ さい。

## **Error Code 16:**

You must be root to execute this script.

説明と対処方法 **:** install\_mu (または、backout\_mu) を実行するには、root 権 限が必要です。これは、root ユーザーだけがパッチを適用および削除できるから です。root としてプログラムを起動し直してください。

## **Error Code 17:**

install mu (backout mu) can only patch version 2.7 systems. Target system is version *\$TrgOSVers*.

説明と対処方法 **:** Solaris 7 が稼働していないサーバーまたはクライアントにパッ チを適用しようとして、install\_mu を実行しています。または、Solaris 7 で ないサーバーまたはクライアントからパッチをバックアウトするため backout mu を実行しました。Solaris 7 システムが稼働されている環境で install\_mu および backout\_mu を実行してください。

## **Error Code 18:**

Directory with patch tools, *\$TOOLSDIR*, not found.

説明と対処方法 **:** install\_mu (または、backout\_mu) は、MU1 に含まれるツー ルのディレクトリ (Tools) を見つけることができませんでした。MU1 をシステ ムにコピーしている場合、そのコピーしたものが壊れているか、変更されている 可能性があります。MU1 をインストールし直してください。

## **Error Code 19:**

*\$TOOLSDIR*/patchadd (or patchrm) does not exist or is not executable.

説明と対処方法 **:** MU1 には、Solaris 7 に入っている patchadd と patchrm とは 異なるバージョンのバイナリが含まれています。これらのどちらか 1 つがない か、そのバイナリを実行することができませんでした。MU1 をシステムにコ ピーした場合、そのコピーされたものが壊れているか、変更されている可能性 があります。MU1 をインストールし直してください。

エラーメッセージ **23**

#### **Error Code 20:**

The service area must be Solaris 2.7.

説明と対処方法 **:** −S オプションは Solaris 7 サービス領域をサポートしていま す。−S オプションに引数「Solaris\_2.7」を指定して、install\_mu (また は、backout mu) を起動し直してください。

### **Error Code 21:**

The -S and -R arguments are mutually exclusive.

説明と対処方法 **:** MU1 をディスクレスクライアントまたは AutoClient に適用 (ま たは、バックアウト)する場合、install\_mu (または、backout\_mu) を 2 回起 動する必要があります。1 回目は、−R オプションを指定して、クライアントの ルート領域にパッチを適用 (または、バックアウト) します。2 回目は、−S オプ ションを指定して、クライアントのサービス領域にパッチを適用 (または、バッ クアウト) します。

### **Error Code 22:**

Not enough disk space to apply entire patch set.

説明と対処方法 **:** install\_mu がシステムを解析した結果、1 つまたは複数の ファイルシステムで、パッチセット全体をインストールするのに十分なディスク 容量がないことが判明しました。不足していると報告されたファイルシステムの 空きディスク容量を増やして、install\_mu を起動し直してください。MU1 を 適用するのに十分なディスク容量があるとわかっている場合は、−f オプション を指定して install\_mu を起動し直してください。

### **Error Code 23:**

Not enough disk space to save patch backout data.

説明と対処方法 **:** install\_mu がシステムを解析した結果、パッチのバックアウ トデータを保存するのに十分なディスク容量がバックアウトディレクトリにない ことが判明しました。必要であると報告された十分なディスク容量を持つバッ クアウトディレクトリを選択して、install\_mu を起動し直してください。バッ クアウトディレクトリに十分なディスク容量があるとわかっている場合は、−f オプションを指定して install\_mu を起動し直してください。

### **Error Code 24:**

Dry run disk space check failed.

**24** Solaris 7 Maintenance Update 1 ご使用にあたって (SPARC 版) ♦ 1999 年 4 月

説明と対処方法 **:** install\_mu は特別なオプションを指定して pkgadd を呼び出 し、十分なディスク容量があるかどうかを検査します。/ または /var のディス ク容量が極端に少ないか、システムが壊れている可能性があるため、 pkgadd が 異常終了しました。システム管理者に問い合わせてください。

### **Error Code 25:**

The -f and -D options are mutually exclusive.

説明と対処方法 **:** −f オプションを install\_mu に指定すると、ディスク容量の 事前計算を省略します。−D オプションを指定すると、その事前計算だけを行いま す。どちらか一方のオプションを選択するか、どちらも選択しないでください。

## **Error Code 26:**

The *\$service\_area* service cannot be found on this system.

説明と対処方法 **:** install\_mu は、/export/*\$service\_area*/var/sadm/pkg ディ レクトリ (*\$service\_area* は −S オプションの引数) を見つけることができませんで した。有効なサービス領域があるかどうか確認する必要があります。システム管 理者に問い合わせてください。

## **Error Code 27:**

Cannot find state file. Looked for a file of the form *\$ROOTDIR*/ var/sadm/install\_data/.mu\_state.*\$root\_or\_usr.date\_time*.

説明と対処方法 **:** backout\_mu は、バックアウトするパッチを調べるため に、install\_mu によってインストールされたパッチのリストが入っている ファイルを必要とします。このファイルがない場合、backout\_mu は機能しませ ん。

### **Error Code 28:**

The -T parameter must be a directory. *\$uTOOLDIR* is not a directory.

説明と対処方法 **:** −T に指定したオプションがディレクトリではありません。−T オプションに有効なパスを指定して、もう一度 backout\_mu を呼び出してくだ さい。

### **Error Code 29:**

-T parameter does not point to a directory containing patching tools. Looked in *\$uTOOLDIR* and in *\$uTOOLDIR*/MU/common/Tools.

エラーメッセージ **25**

説明と対処方法 **:** backout\_mu はツール installpatch.fast と backoutpatch.fast を必要とします。これらのツールが −T オプションで指定 したディレクトリにありませんでした。−T オプションに有効なディレクトリを 指定して、もう一度 backout\_mu を実行してください。

## **Error Code 30:**

backout mu cannot locate tools directory. Paths searched: ./ common/Tools, MU/common/Tools, /cdrom/cdrom0/MU/common/Tools

説明と対処方法 **:** backout\_mu は、さまざまなディレクトリでパッチツール installpatch.fast と backoutpatch.fast を検索しましたが、見つかりま せんでした。−T オプションに有効なディレクトリを指定して、もう一度 backout\_mu を実行してください。

付録 **B**

## 既知の問題

## **Solaris 7 MU1** の既知の問題

この章では、Solaris 7 MU1 のインストールと使用に関連する既知の問題について説 明します。

インストールのバグ

## install\_mu を sh で起動すると正常に動作しない **(bug ID 4062334)**

sh(1) と ksh(1) とのやりとりに問題があるため、コマンド行から次のコマンドを 入力したり、管理用スクリプトから install\_mu を起動すると、install\_mu は特 定のパッチを正常にインストールしません。

# **/bin/sh ./install\_mu** *arguments*

対処方法 **:** コマンド行または管理用スクリプトから次のようにして install\_mu を 実行します。

# **./install\_mu** *arguments*

## install\_mu が /tmp ディレクトリにファイルを残す **(bug ID 4108278)**

install\_mu は /tmp にファイルと作業ディレクトリを残します。そのファイルと ディレクトリにより /tmp が一杯になり、システム上で問題を起こす可能性があり ます。/tmp に残されるファイルとディレクトリは、install\* と SUNW\* という形 式です。

対処方法 **:** install\_mu の実行が完全に終了した後、install\* と SUNW\* という ファイルおよびディレクトリが /tmp にないかどうかを確認します。それらの ファイルが root によって最近作成されていた場合、それらを削除します。あるい は、MU1 をスタンドアロンマシンまたはサーバーにインストールした場合は、シス テムをリブートします。

## Patchadd が終了メッセージを表示する

次のメッセージが install\_mu によって表示されることがあります。

Installation of *XXXXXX-YY* failed: Attempting to patch a package that is not installed.

ログファイルには、以下のメッセージが残されます。

One or more patch packages included in *XXXXXX-YY* are not installed on this system.

Patchadd is terminating.

patchadd は、そのパッチの対象となるパッケージが Solaris 7 システムに入ってい なかった場合、パッチの適用はしません。このメッセージは、そういった理由で適 用しなかったことを示しています。

たとえば、あるアーキテクチャのパッチを別のアーキテクチャのシステムにインス トールしようとした場合 (sun4c システムに sun4u パッチをインストールするな ど)、patchadd はそれを検知し、このメッセージを表示します。

このメッセージは、システム上に 1 つまたは複数のパッケージが見つからない場合 にも表示されます。管理者がパッケージを削除した可能性や、もともとインストー ルされていなかった可能性 (全体ディストリビューションより小さいクラスタをイン ストールした場合など) があります。ディスクレスクライアントと AutoClient の場 合は、これが当てはまります。

対処方法 **:** このメッセージは無視してください。

既知の問題 **29**

Solaris 7 Maintenance Update 1 ご使用にあたって (SPARC 版) ♦ 1999 年 4 月

付録 **C**

## **Solaris 7 MU1** の内容

ここでは SPARC プラットフォームのパッチリストを示します。

たとえば、以下はパッチの全要素の一覧表示です。

106541-01 : SunOS 5.7: kernel update patch

4139770 4140352 4170500 4174167 4179407

- 106541-01 はパッチの ID 番号です。
- SunOS 5.7: kernel update patch は、パッチの概要です。

4139770 4140352 4170500 4174167 4179407 は、パッチ ID 106541-01 によって修正されたバグ ID 番号です。

## パッチリスト

106146-01 : PGX 7 M64 Graphics Patch 4147781 4166676

106147-01 : SunOS 5.7 VIS/XIL Graphics Patch 4163883 4172620

106541-02 : SunOS 5.7 kernel update patch 4104625 4115711 4115715 4138467 4139770 4140352 4147402 4152055 4159337 4165983 4168739 4170410 4170500 4174167 4174331 4175558 4177334 4177496 4179407 4179883 4181570 4182043 4182047 4182227 4182234 4182240 4182970 4184015 4184430 4184852 4184877 4185366 4190083 4190138 4190405 4190796 4190807 4190812 4193467

106733-05 : SunOS 5.7 Create a patch analyzer

**(**続く**)**

4170691 4175875 4178977 4132282 4186583 4186586 4186587 4186588

106793-01 : SunOS 5.7 ufsdump and ufsrestore patch 4077276 4132365 4145883 4169853 4184189 106812-04 : SunOS 5.7 ctl print utility patch 4172142 4173334 106832-02 : SunOS 5.7 auditreduce/c2audit/praudit patch 4166626 4167174 4168892 4172111 4172702 4174308 4182072 4187811 106843-01 : OpenWindows 3.6.1 (japanese) fixed OW ws menu bug for sparc 4177882 106851-04 : SunOS 5.7 Manual Pages for Solaris 7 update 4173822 4186746 1070678 4136939 4153439 4162004 4171658 4170933 4169829 4146611 4147612 4165502 4166848 4178133 4179296 4181039 4181145 106879-01 : Power\_Mgmt-SW 7 sys-suspend patch 4174133 106915-01 : SunOS 5.7 dtmail in zh.GBK can't read 2.5.1 Chinese email by default. 4182320 106917-01 : SunOS 5.7 when view mails change charset, dtmail dump core. 4175029 106924-01 : SunOS 5.7 /kernel/drv/isp and /kernel/drv/sparcv9/isp patch 4166035 106925-01 : SunOS 5.7 /kernel/drv/glm and /kernel/drv/sparcv9/glm patch 4162302 4176924 106926-02 : sdtudctool, sdtudc\_register and sdtudc\_extract patch for sparc 4178971 4183926 4178952 4178964 4162315 4176705 4179808 4192450 106934-01 : CDE 1.3 libDtSvc Patch 4181281 4167347 106936-01 : SunOS 5.7 /etc/cron.d/logchecker patch 4094591 106938-01 : SunOS 5.7 libresolv patch 4134616 106940-01 : SunOS 5.7 /usr/sbin/makedbm patch 4144726 106942-01 : SunOS 5.7 libnsl patch 4157559 4161969 106944-01 : SunOS 5.7 /kernel/fs/fifofs and /kernel/fs/sparcv9/fifofs patch 4166116

**(**続く**)**

**32** Solaris 7 Maintenance Update 1 ご使用にあたって (SPARC 版) ♦ 1999 年 4 月

続き

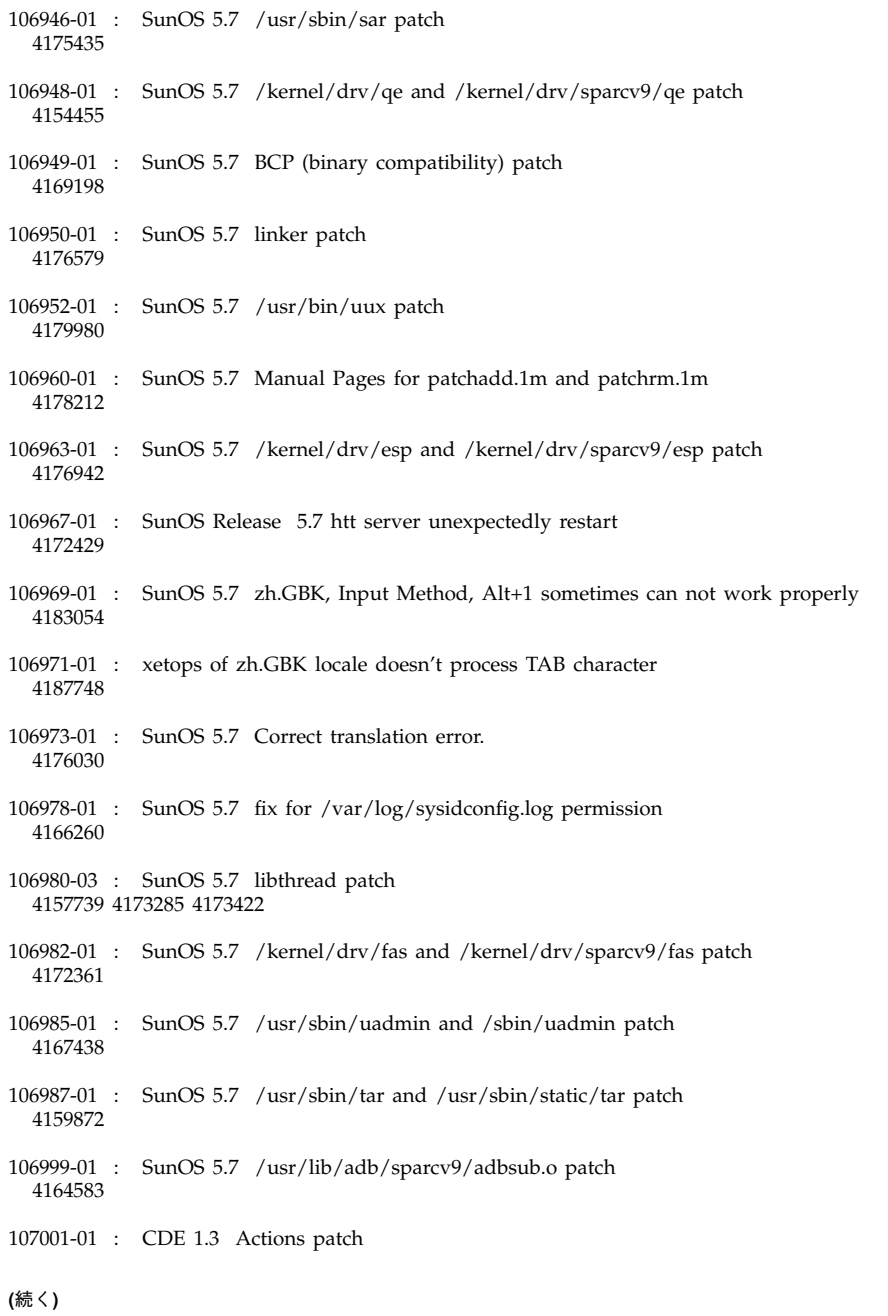

続き

Solaris 7 MU1 の内容 **33**

4157154 107011-01 : CDE 1.3 sdtwebclient patch 4110777 4164680 4185288 107014-01 : XIL 1.4 Deskset Loadable Pipeline Libraries pgx24 and snapshot fix 4177176 4174709 107018-01 : SunOS 5.7 /usr/sbin/in.named patch 4134616 107022-01 : CDE 1.3 sdtcm\_convert patch 4184188 107029-01 : SunOS 5.7 /usr/platform/sun4u/sbin/prtdiag patch 4184305 107030-01 : SunOS 5.7 sysctrl.so.1 patch 4184305 107031-01 : SunOS 5.7 /usr/ucb/ucblinks patch 4161576 107038-01 : SunOS 5.7 apropos/catman/man/whatis patch 4107178 4154565 107042-01 : SunOS 5.7 Messages of Patch Analysis update for install 107044-01 : SunOS 5.7 Russian and Polish print failure on some printers 4190105 107059-01 : SunOS 5.7 /usr/bin/sort and /usr/xpg4/bin/sort patch 4181185 107063-01 : Solaris 7 Thai engine crashes in 64bit mode 4186151 107072-01 : CDE 1.3 Spell Checker patch 4185079 107074-01 : SunOS 5.7 SUNWultratest doesn't support sun4us platform 4190729 107076-01 : SunOS 5.7 /usr/kernel/drv/vol and /usr/kernel/drv/sparcv9/vol patch 4181968 107081-01 : Motif 1.2.7 Runtime library patch 4159034 4149711 4171291 4170491 4162369 4165677 4171723 4174322 4183749 4186734 4186826 107094-01 : CDE 1.3 dtterm libDtTerm.so.2 Patch 4177487 **(**続く**)**

**34** Solaris 7 Maintenance Update 1 ご使用にあたって (SPARC 版) ♦ 1999 年 4 月

続き

107117-01 : SunOS 5.7 libbsm patch 4188193 107119-01 : SunOS 5.7 JFP manpages patch 4185342 4190255 4195644 107121-01 : SunOS 5.7 uata and dad driver patch 4179264 4186223 107124-01 : SunOS 5.7 JFP message files patch 4195663 107127-02 : SunOS 5.7 /usr/lib/autofs/automountd patch 4188020 107147-01 : SunOS 5.7 pci driver patch 4177530 4180438 107148-01 : SunOS 5.7 /kernel/fs/cachefs and /kernel/fs/sparcv9/cachefs patch 4170190 107171-01 : SunOS 5.7 Fixes for patchadd and patchrm 4186941 4176890 4190866 4150762 4193454 4194281 4194308 107178-01 : CDE 1.3 libDtHelp.so.1 patch 4193245 107185-01 : SunOS 5.7 Miscellaneous Russian KOI8-R problems 4195697 4189003 4194495 107187-01 : SunOS 5.7 Miscellaneous Eastern European locale problems 4174452 4179411 4138017

107209-01 : Solaris 7 Add/Change some messages from s399

続き